#### Akcesoria

Mysz Magic Mouse oraz klawiatura Magic Keyboard są już połączone w parę z iMakiem. Jeśli razem z iMakiem masz gładzik Magic Trackpad lub klawiature Magic Keyboard z klawiaturą numeryczną. także zostana one połaczone w pare. Aby je właczyć, przesuń przełącznik wł./wył., aby pojawił się kolor zielony.

#### Używanie myszy i klawiatury

Aby naładować te urządzenia lub ponownie połączyć je w pare, użyj dołączonego kabla łączącego Lightning z USB i podłącz je do iMaca. Sprawdź poziom baterii i status nołączenia w menu Bluetooth<sup>®</sup> "leśli menu Bluetooth nie jest widoczne. otwórz Preferencje systemowe, kliknij w Bluetooth, a nastepnie zaznacz opcie Pokaż Bluetooth na pasku menu.

Aby spersonalizować sposób używania urządzeń, otwórz Preferencje systemowe i zaznacz Klawiatura, Mysz lub Gładzik. Aby poznać gesty i opcje każdego urządzenia, klikai w karty.

### Pobierz przewodnik *iMac informacje najważniejsze*

Informacje dotyczące konfigurowania oraz używania iMaca znajdziesz *w* przewodniku *iMac — najważniejsze informacie*. Aby obejrzeć ten przewodnik, otwórz support apple.com/ pl-pl/quide/imac.

#### Wsparcie

Aby zapoznać się ze szczegółowymi informacjami, zajrzyj na stronę support.apple.com/pl-pl/mac/imac. Aby skontaktować się z Apple, zajrzyj na stronę support apple.com/pl-pl/ .[contact](http://support.apple.com/pl-pl/contact)

# $\n *iiMac*\n$

Nie wszystkie funkcje są dostępne we wszystkich regionach. @ 2021 Apple Inc. Wszystkie prawa zastrzeżone. Słowo i logo Bluetooth® to zarejestrowane znaki towarowe bedace własnościa Bluetooth SIG. Inc. i sa używane na podstawie licencii. Designed by Apple in California. Printed in XXXX. PL034-04924-A

## Witaj, oto Twój iMac

Aby włączyć iMaca, wciśnij przycisk włączania. Asystent ustawień pomoże Ci wszystko skonfigurować i uruchomić.

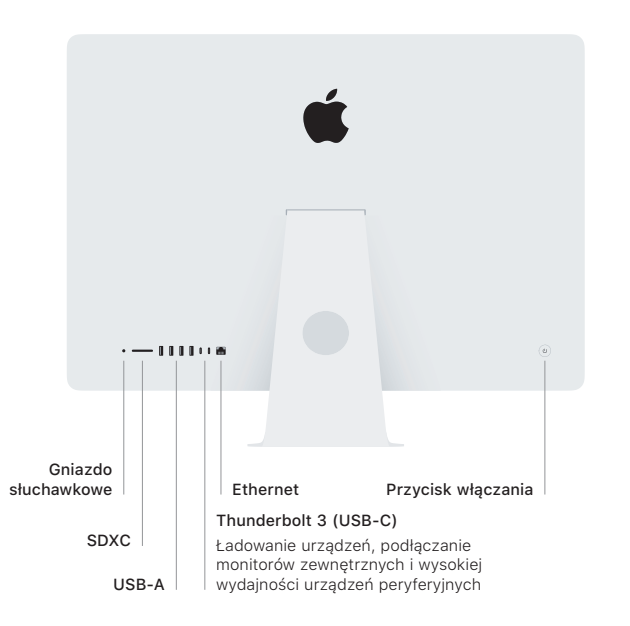

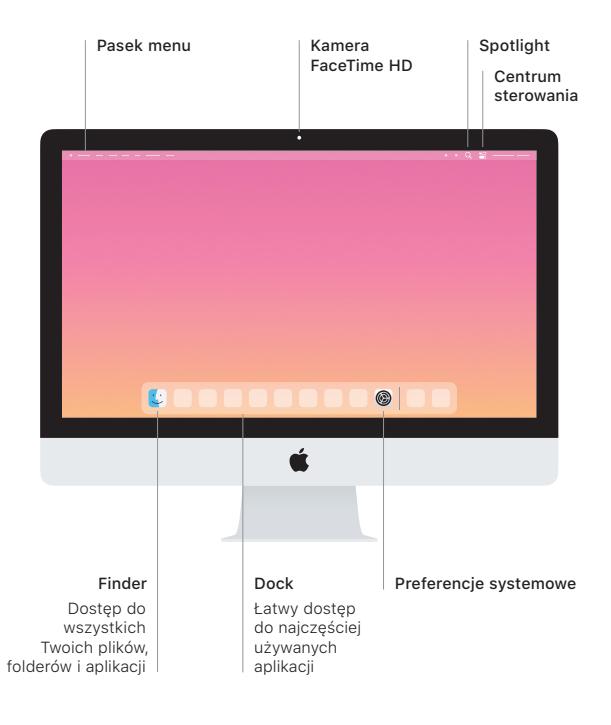